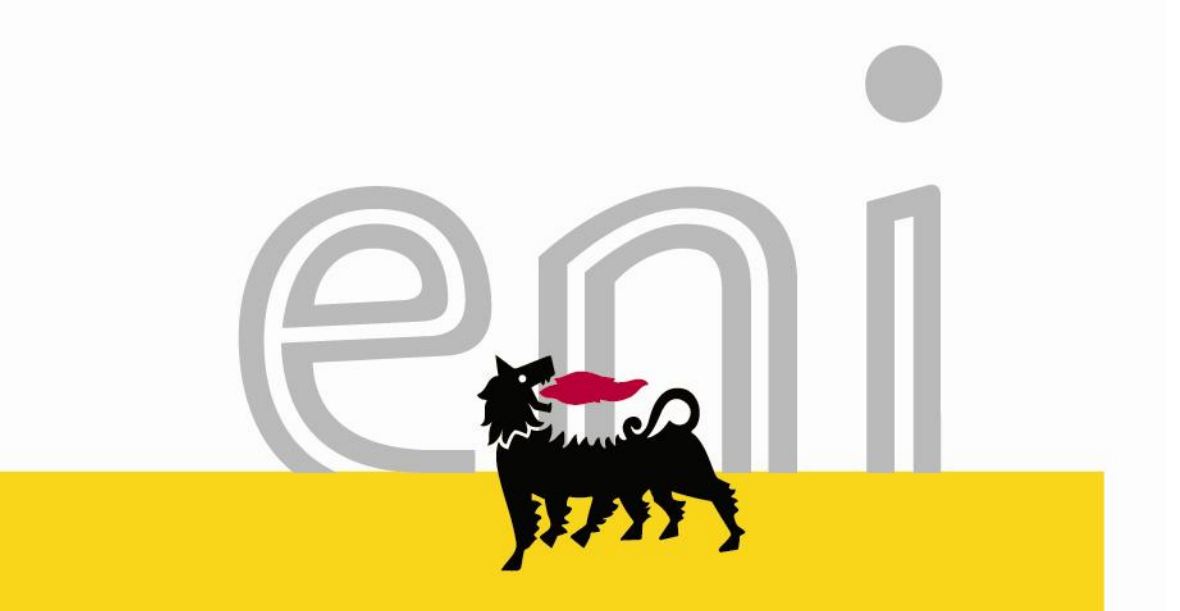

## Webinar Video Operating Instructions

October 2013

**www.eni.com**

## Webinar: video operating instructions

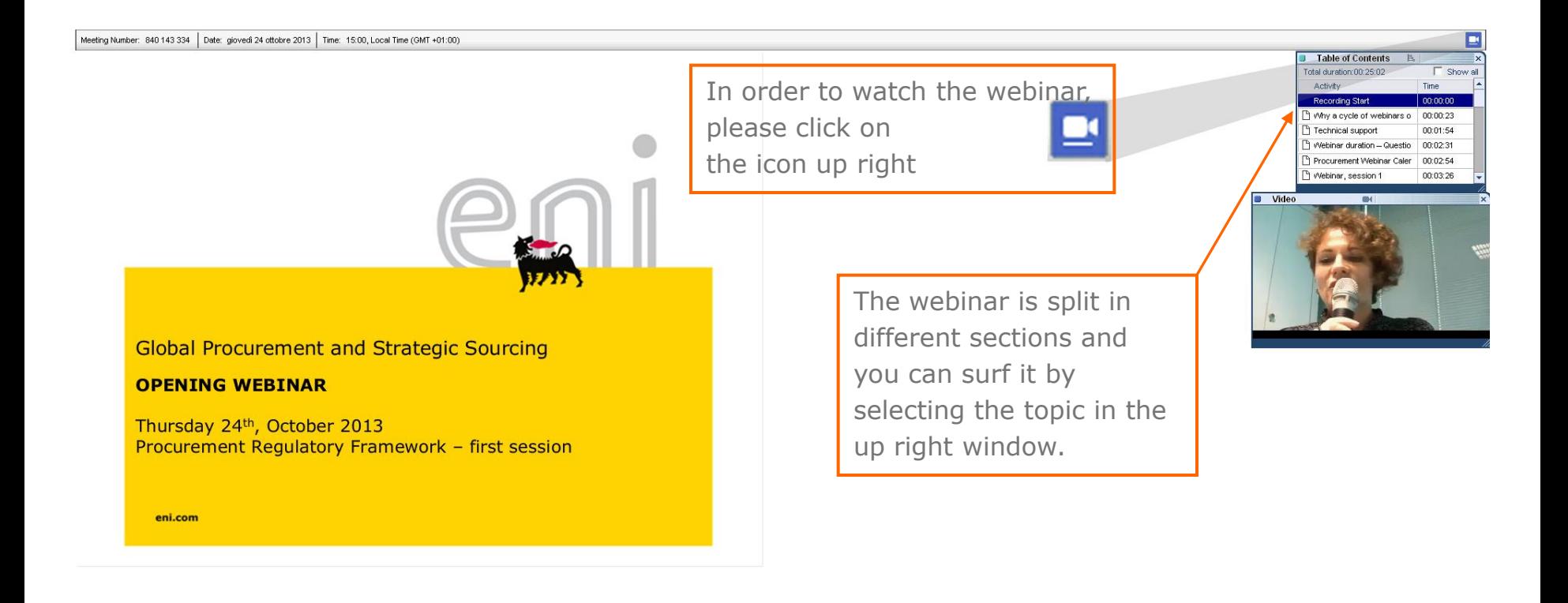

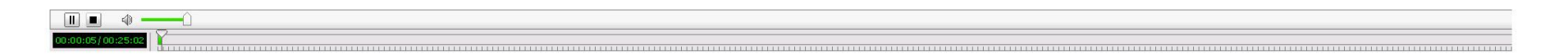

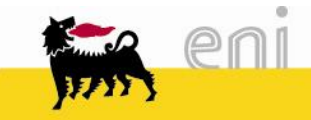

## Webinar: video operating instructions

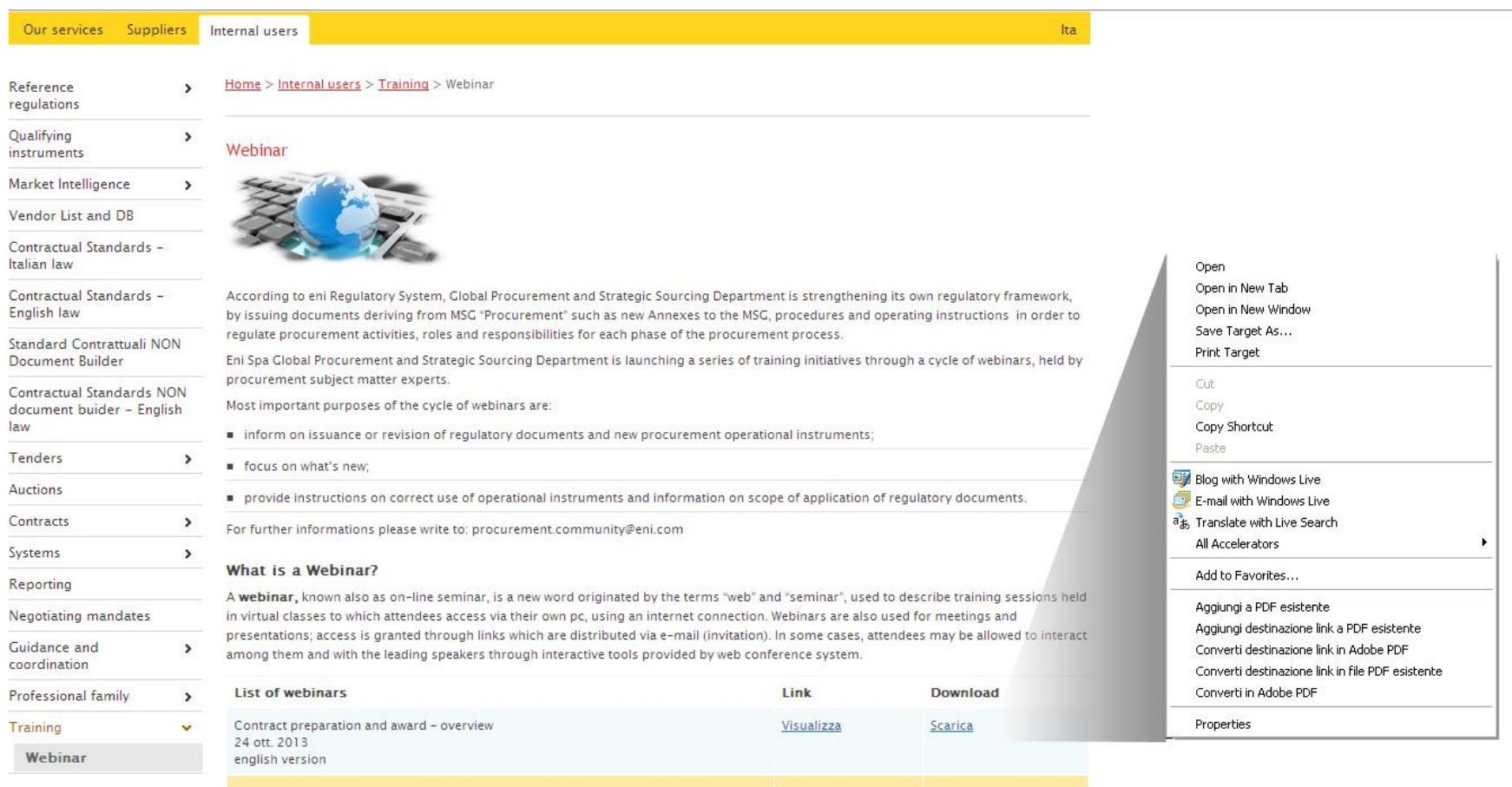

In order to save the webinar please click on download. If your browser is set up to automatically start the webinar, you shall click on the right button of the mouse and choose "Save target As…"/"Save link As…"

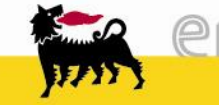